## **Telafi Dersi Girişi Yardım Dokümanı**

**1.** Ders açma işlemleri modülünde telafi girişi yapılacak ders bulunarak, tıklanır. "Haftalık Ders Programları" sekmesini seçerek "Düzenle" butonuna tıklanır. Telafisi yapılacak haftaya ait satırın sağında bulunan "+" işaretine tıklanır.

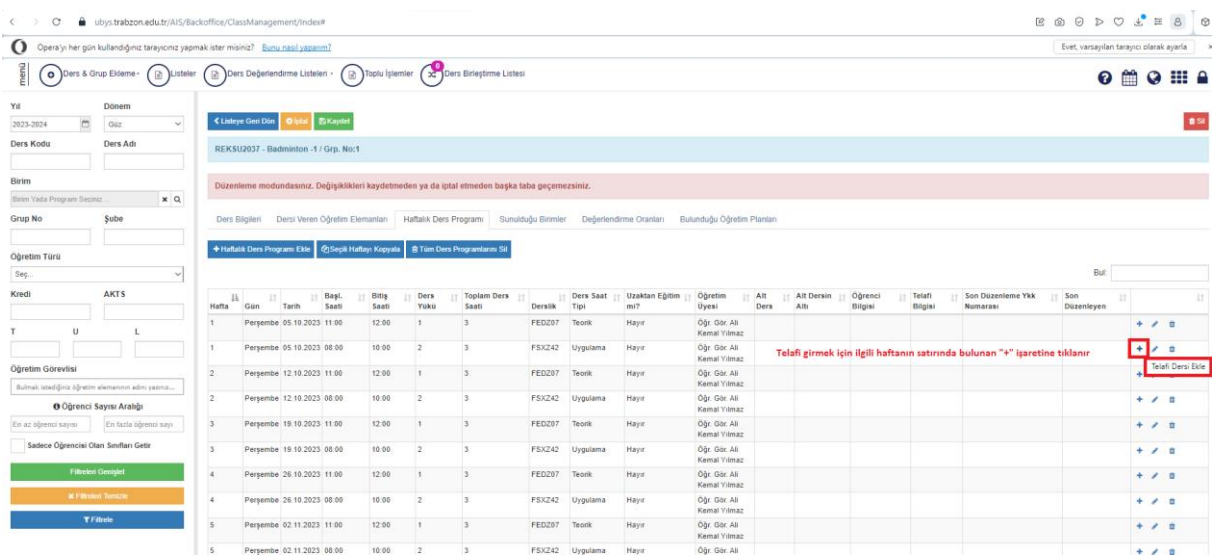

**2.** Telafi bilgilerini; "Hafta" ,"Tarih", "Saat" ,"Derslik", "Hoca", "Ders Yükü/Saati" ile "YKK Toplantı Numarasını (Bu bilgi "Toplantı No" "/" "Karar No" şeklinde girilmelidir)" bilgilerini doldurarak "Kaydet" butonuna basılır. Ardından üst kısımda bulunan "Kaydet" butonuna tıklayarak kayıt işlemi tamamlanır.

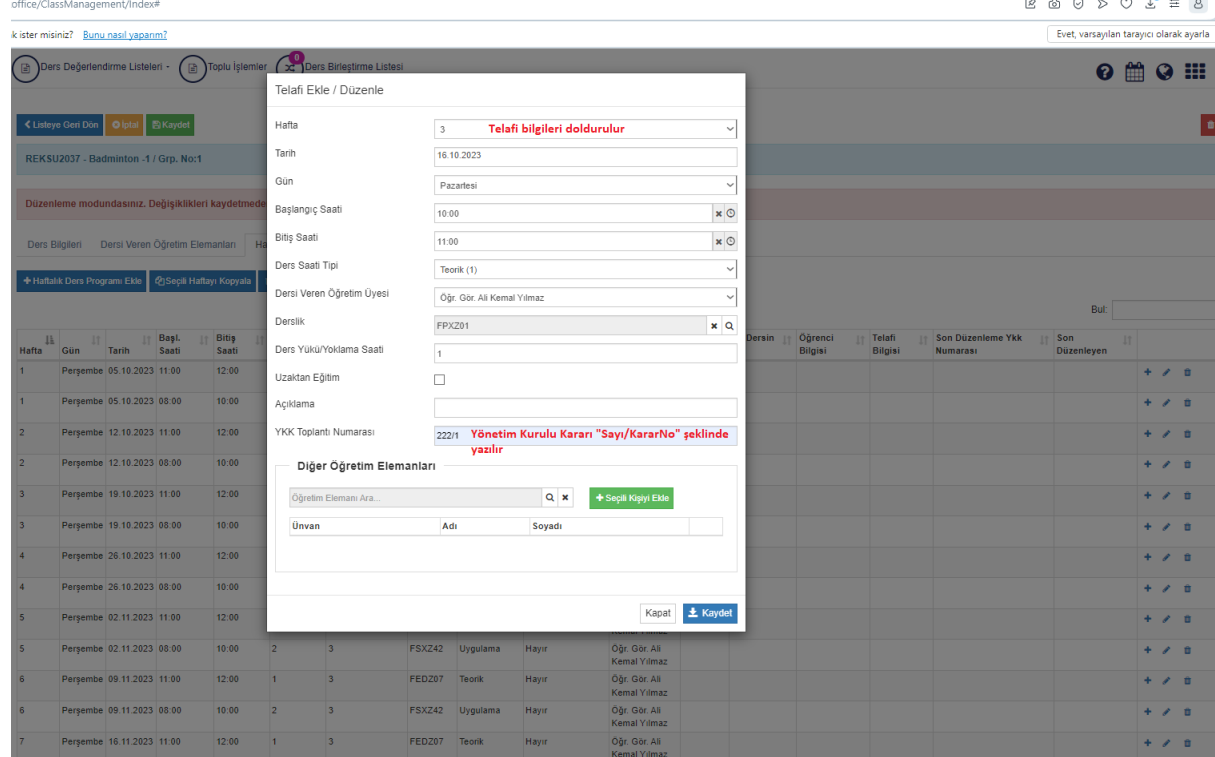